## LINE QRコードからの登録方法

 $\Box$ ウォレット

※既に自治連とラインでやり取りされている方 は改めての登録は不要です。

- ① LINE アプリを立ちあげます。
- ② LINE のホーム画面を開いて右上に表示さ れている人の形(友だち)をタッチし, 友だち追加の画面を出します。
- ③ QRコードをタッチします
- ④ ③のまま携帯電話を案内用紙のQRコード をかざします。
- ⑤ コードが読み込まれると相手の名前が表示 されますので追加をタッチします。

追加までタッチすると登録が終了です。

⑥ニックネームで登録されている場合は自治 連側ではどなたかわからない為,トーク画 面から,学区名・お名前を入れて送信して ください。

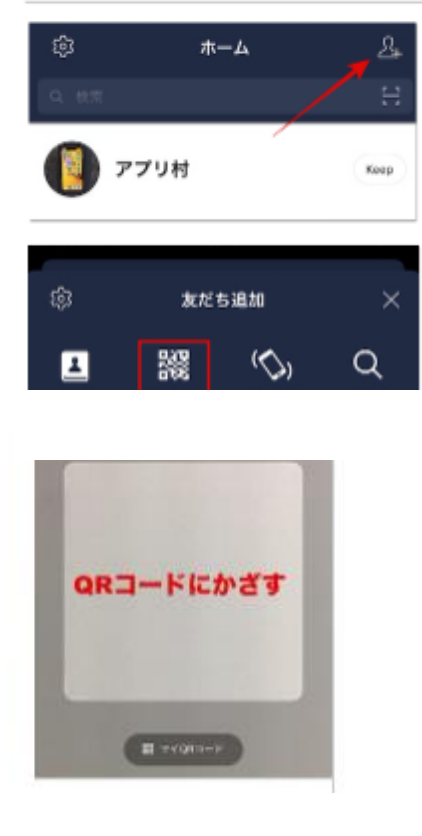

 $\begin{array}{ccc} \Box & \bigcirc & \Box \\ \Box & \bullet & \bullet \end{array}$ 

 $\mathbf{A}$ 

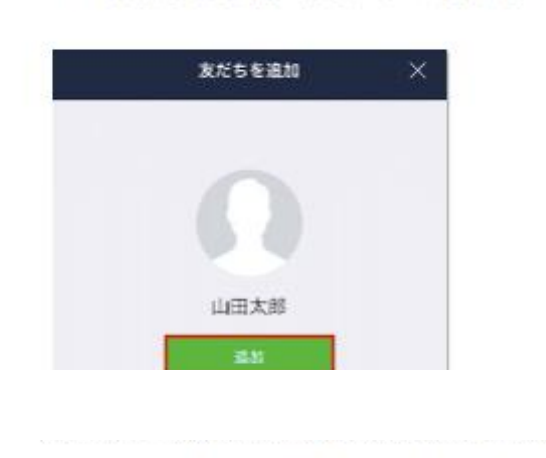